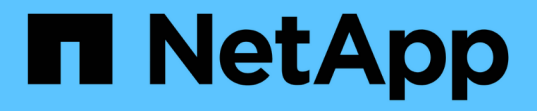

### 创建设备解析规则 OnCommand Insight

NetApp April 01, 2024

This PDF was generated from https://docs.netapp.com/zh-cn/oncommand-insight/config-admin/starting-aautomatic-device-resolution-update.html on April 01, 2024. Always check docs.netapp.com for the latest.

# 目录

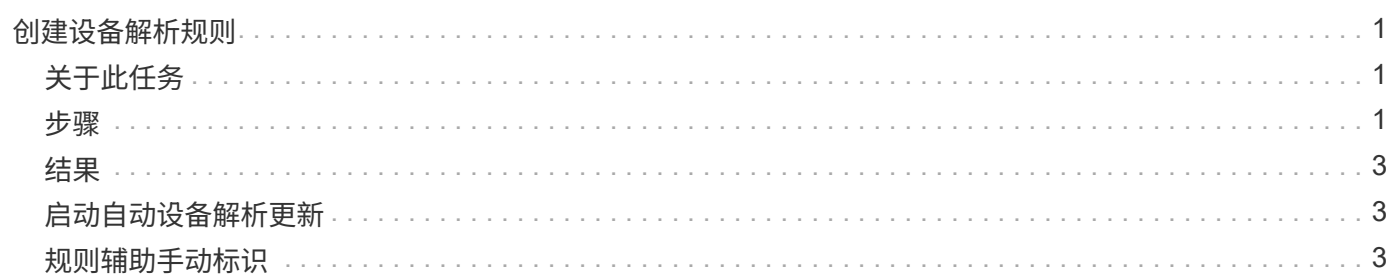

## <span id="page-2-0"></span>创建设备解析规则

您可以创建设备解析规则来标识OnCommand Insight 当前未自动标识的主机、存储和磁 带。您创建的规则用于标识当前环境中的设备,并在将类似设备添加到环境中时标识这些 设备。

### <span id="page-2-1"></span>关于此任务

创建规则时,首先要确定规则所针对的信息源,用于提取信息的方法以及是否对规则结果应用 DNS 查找。

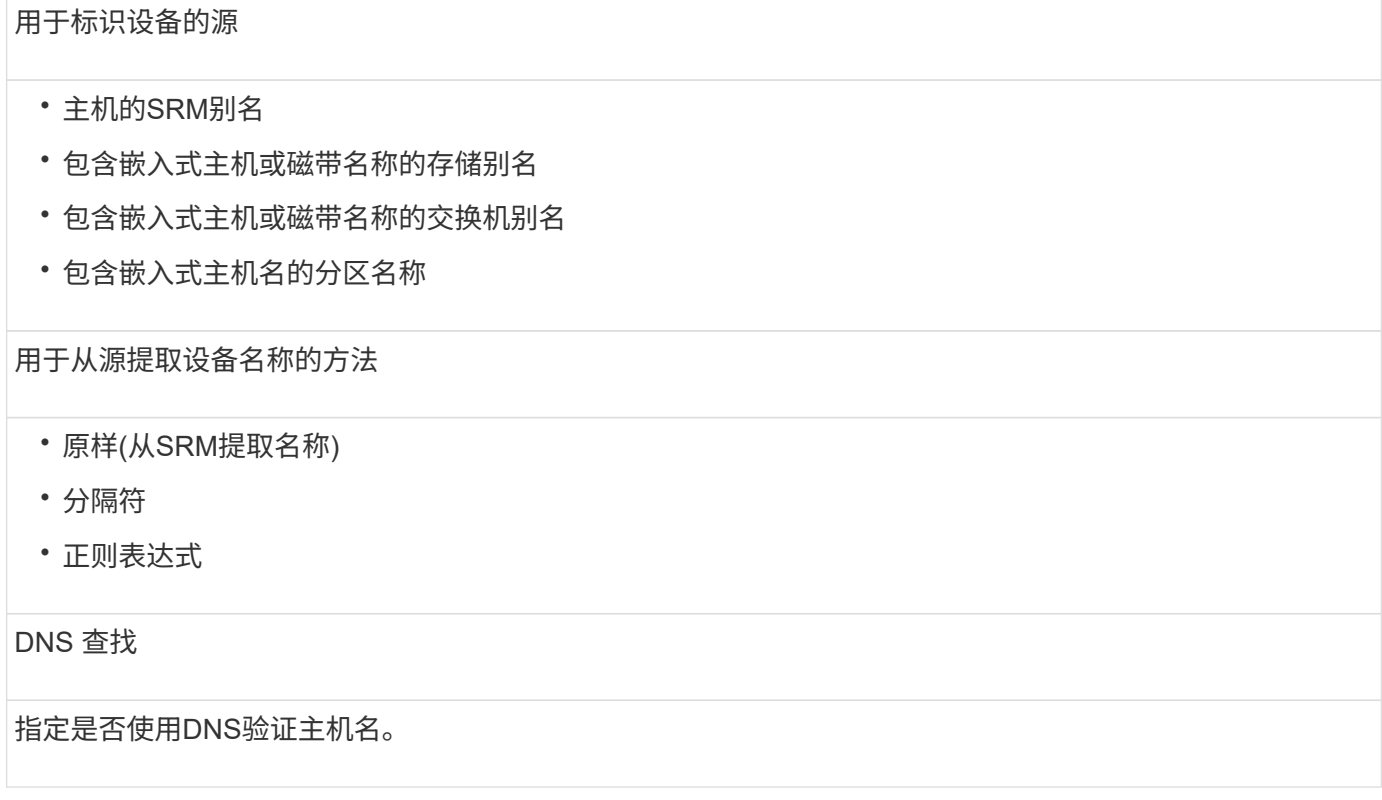

您可以在自动解析规则选项卡中创建规则。以下步骤介绍了规则创建过程。

### <span id="page-2-2"></span>步骤

- 1. 单击\*管理\*>\*设备解析\*
- 2. 在\*自动解析规则\*选项卡中、单击\*+添加\*

此时将显示"New Rule"屏幕。

Ť.

"新建规则"屏幕包含一个\*? \*图标、用于提供有关创建正则表达式的帮助和示例。

3. 在 \* 类型 \* 列表中, 选择要标识的设备。

您可以选择主机或磁带。

4. 在 \* 源 \* 列表中, 选择要用于标识主机的源。

根据您选择的源、Insight会显示以下响应:

- Zones列出了需要由Insight标识的分区和WWN。
- SRM列出了需要由Insight标识的未标识别名
- 存储别名列出了需要由Insight标识的存储别名和WWN
- 交换机别名列出了需要由Insight标识的交换机别名
- 5. 在 \* 方法 \* 列表中, 选择要用于标识主机的方法。

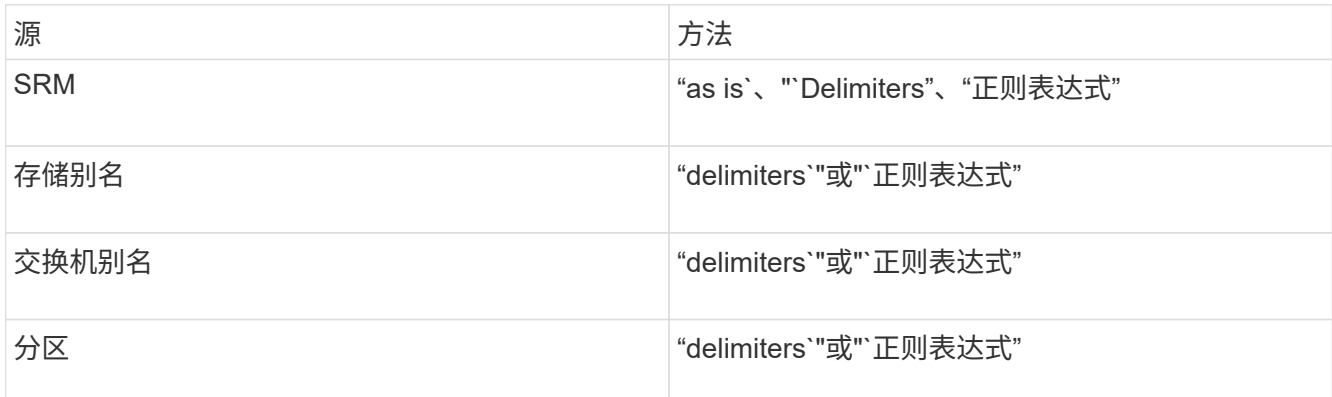

◦ 使用`Delimiters`的规则要求使用分隔符和主机名的最小长度。

主机名的最小长度是Insight应用于标识主机的字符数。Insight仅对长度超过此长度的主机名执行DNS查 找。

对于使用分隔符的规则,输入字符串由分隔符标记,并通过对相邻令牌进行多种组合来创建主机名候选 对象列表。然后,该列表将按从大到小的顺序进行排序。例如、对于vpsnq03\_hba3\_emc3\_12ep0、此 列表将导致以下结果:

- vpsnq03\_hba3\_emc3\_12ep0
- vpsnq03\_hba3\_emc3
- hba3 emc3 12ep0
- vpsnq03\_hba3
- emc3 12ep0
- hba3\_emc3.
- vpsnq03
- 12ep0
- emc3.
- hba3.
- 使用"`正则表达式`"的规则需要选择正则表达式、格式和区分大小写。

6.

单击 要运行所有规则、或者单击按钮中的向下箭头以运行您创建的规则(以及自上次完全 运行AR以来创建的任何其他规则)。

<span id="page-4-0"></span>规则运行的结果将显示在FC Identify选项卡中。

### <span id="page-4-1"></span>启动自动设备解析更新

设备解析更新会提交自上次运行完全自动设备解析以来添加的手动更改。运行更新只能用 于提交和运行对设备解析配置所做的新手动条目。不执行完整的设备解析运行。

步骤

- 1. 登录到Insight Web UI。
- 2. 单击\*管理\*>\*设备解析\*
- 3. 在\*设备解析\*屏幕中、单击\*运行AR\*按钮中的向下箭头。
- 4. 单击 \* 更新 \* 开始更新。

### <span id="page-4-2"></span>规则辅助手动标识

如果您希望运行特定规则或规则列表(无论是否一次性重新排序)来解析未知主机、存储和 磁带设备或这些设备的组、则可以使用此功能。

开始之前

您有许多设备尚未标识,您也有多个规则可以成功标识其他设备。

关于此任务

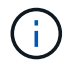

如果源仅包含主机或设备名称的一部分,请使用正则表达式规则并对其进行格式化以添加缺少的 文本。

步骤

- 1. 登录到OnCommand Insight Web UI。
- 2. 单击\*管理\*>\*设备解析\*
- 3. 单击\* FC Identify"\*选项卡。

系统将显示已标识和未标识的设备。

- 4. 选择多个未标识的设备。
- 5. 单击\*标识\*>\*设置主机解析\*或\*>设置磁带解析\*

系统将显示 "Identify" 屏幕, 其中包含成功标识设备的所有规则的列表。

6. 将规则的顺序更改为满足您需求的顺序。

规则的顺序会在 "Identify" 屏幕中更改,但不会全局更改。

7. 选择满足您需求的方法。

OnCommand Insight 按照方法的显示顺序执行主机解析过程、从顶部的顺序开始。 遇到应用的规则时,规则名称将显示在规则列中,并标识为手动。

#### 版权信息

版权所有 © 2024 NetApp, Inc.。保留所有权利。中国印刷。未经版权所有者事先书面许可,本文档中受版权保 护的任何部分不得以任何形式或通过任何手段(图片、电子或机械方式,包括影印、录音、录像或存储在电子检 索系统中)进行复制。

从受版权保护的 NetApp 资料派生的软件受以下许可和免责声明的约束:

本软件由 NetApp 按"原样"提供,不含任何明示或暗示担保,包括但不限于适销性以及针对特定用途的适用性的 隐含担保,特此声明不承担任何责任。在任何情况下,对于因使用本软件而以任何方式造成的任何直接性、间接 性、偶然性、特殊性、惩罚性或后果性损失(包括但不限于购买替代商品或服务;使用、数据或利润方面的损失 ;或者业务中断),无论原因如何以及基于何种责任理论,无论出于合同、严格责任或侵权行为(包括疏忽或其 他行为),NetApp 均不承担责任,即使已被告知存在上述损失的可能性。

NetApp 保留在不另行通知的情况下随时对本文档所述的任何产品进行更改的权利。除非 NetApp 以书面形式明 确同意,否则 NetApp 不承担因使用本文档所述产品而产生的任何责任或义务。使用或购买本产品不表示获得 NetApp 的任何专利权、商标权或任何其他知识产权许可。

本手册中描述的产品可能受一项或多项美国专利、外国专利或正在申请的专利的保护。

有限权利说明:政府使用、复制或公开本文档受 DFARS 252.227-7013 (2014 年 2 月)和 FAR 52.227-19 (2007 年 12 月)中"技术数据权利 — 非商用"条款第 (b)(3) 条规定的限制条件的约束。

本文档中所含数据与商业产品和/或商业服务(定义见 FAR 2.101)相关,属于 NetApp, Inc. 的专有信息。根据 本协议提供的所有 NetApp 技术数据和计算机软件具有商业性质,并完全由私人出资开发。 美国政府对这些数 据的使用权具有非排他性、全球性、受限且不可撤销的许可,该许可既不可转让,也不可再许可,但仅限在与交 付数据所依据的美国政府合同有关且受合同支持的情况下使用。除本文档规定的情形外,未经 NetApp, Inc. 事先 书面批准,不得使用、披露、复制、修改、操作或显示这些数据。美国政府对国防部的授权仅限于 DFARS 的第 252.227-7015(b)(2014 年 2 月)条款中明确的权利。

商标信息

NetApp、NetApp 标识和 <http://www.netapp.com/TM> 上所列的商标是 NetApp, Inc. 的商标。其他公司和产品名 称可能是其各自所有者的商标。